### Mt. San Jacinto College - Information Technology

# **Voice Mail Help, Phone Menus, & Shortcuts**

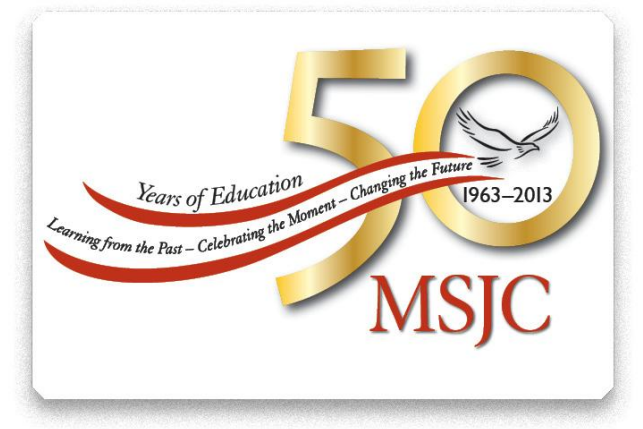

This lists the most frequently used Voice Mail menus and shortcut keys for managing messages and personal options by phone.

## **Accessing Voice Mail**

- 1. Call the Voice Mail system. From your desk phone press: "Messages" button.
	- A. From another phone within the college, dial: San Jacinto - Dial 1010 Menifee Valley - Dial 2010 Temecula Valley - Dial 2010 SGPC – Dial 1010
	- B. From outside of the college, dial: San Jacinto - (951) 487-6752 – then Dial 1010 Menifee Valley - (951) 672-6752 – then Dial 2010 Temecula Valley - (951) 487-6752 – then Dial 2010 SGPC – (951) 487-6752 Dial 1010 – then Dial 1010
- 3. When prompted, enter your UserID (extension), and press  $#$ .
- 4. Enter your password, and press  $#$ .

# **Phone Menus**

#### **From the Main Phone Menu**

#### **Key Task**

- **1 Hear new messages**<br>**2 Send a message**
- **2** Send a message
- **3** Review old messages
- **4** Change setup options
- **41** Change greetings
- 412 Turn on/off alternate greeting
- **421** Change message notification
- **423** Choose full or brief menus
- **431** Change phone password
- **432** Change recorded name
- **44** Change call transfer

#### **While or after listening to a saved message, press:**

- **Key Task**
- 12 Play a saved message by number
- 14 Play previous saved message
- 16 Play next saved message

#### **After recording a message, press:**

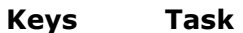

- 11 **Change addressing**
- **12** Change recording
- 13 **Set special delivery**
- 14 **Review recorded message**

### **During a Message Menu**

While listening to a message, press:

#### **Key Task**

- **1 Restart message**
- **2** Save
- **3** Delete
- **4** Slow playback
- **5** Change volume
- **6 Fast playback**<br>**7 Rewind messa**
- **7** Rewind message
- **8** Pause/Resume
- **9** Fast-forward
- **#** Fast-forward to end
- **##** Skip message, save as is
- **#2** Restore as saved\*
- **#4** Reply
- **#42** Reply to all
- **#5 Forward message ## to switch from name dial forwarding to extension dial forwarding**
- **#6** Save as new/Restore as new
- **#9** Play message properties

### **After Message Menu**

After listening to a message, press:

#### **Key Task**

- 1 Replay message
- 2 Save/Restore as saved\*
- 3 Delete
- 4 Reply
- 42 Reply to all
- 5 Forward message
- 6 Save as new/Restore as new\*
- 7 Rewind message
- 9 Play message
	- properties
- # Save as is